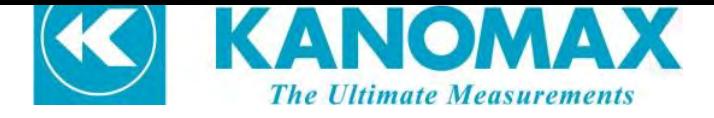

# **Micromanometer**

# **Model 6700**

## Instruction Manual

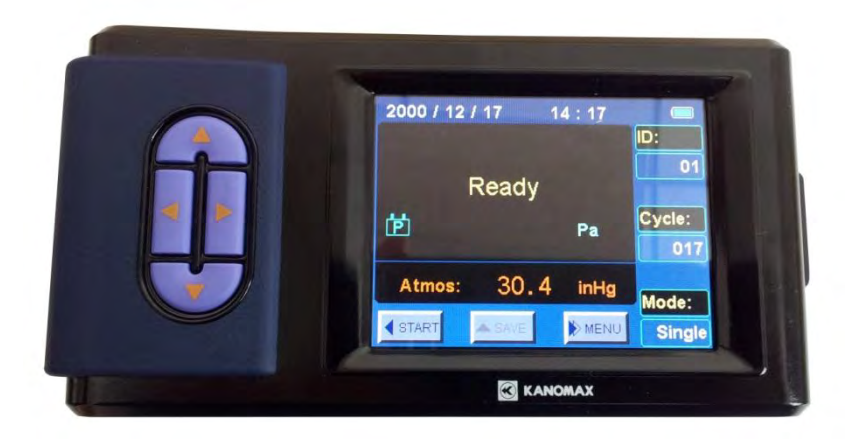

Be sure to read this manual thoroughly before using the instrument , fully understand and pay attention to each cautions mentioned. Please well-keeping this manual for long time service reference.

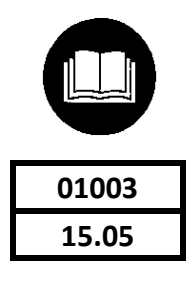

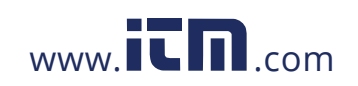

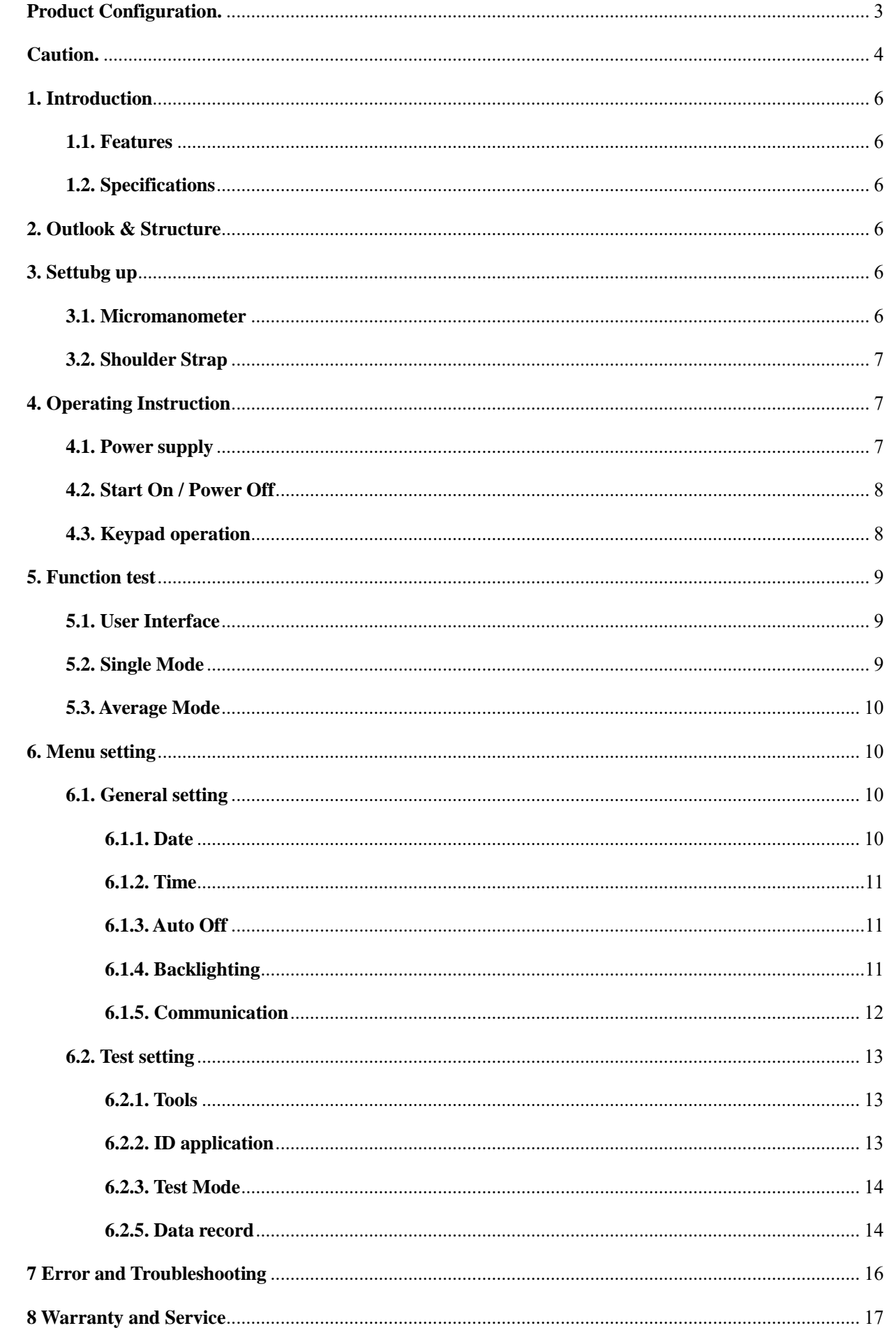

### 1.800.561.8187

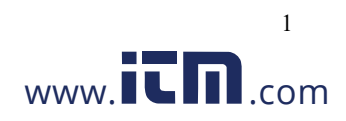

### information@itm.com

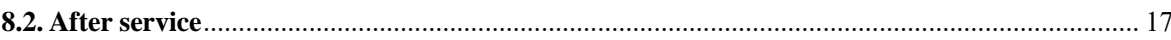

### 1.800.561.8187

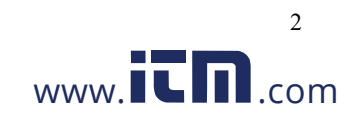

### information@itm.com

#### **Product Configuration.**

#### **6700 Standard:**

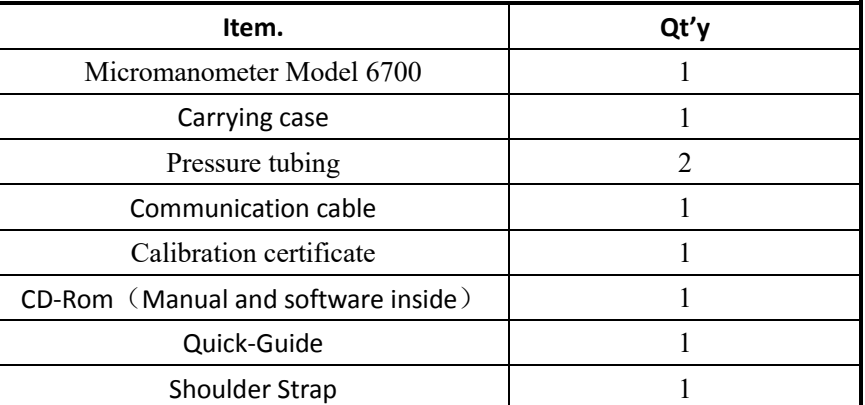

#### **6700 Optional Parts:**

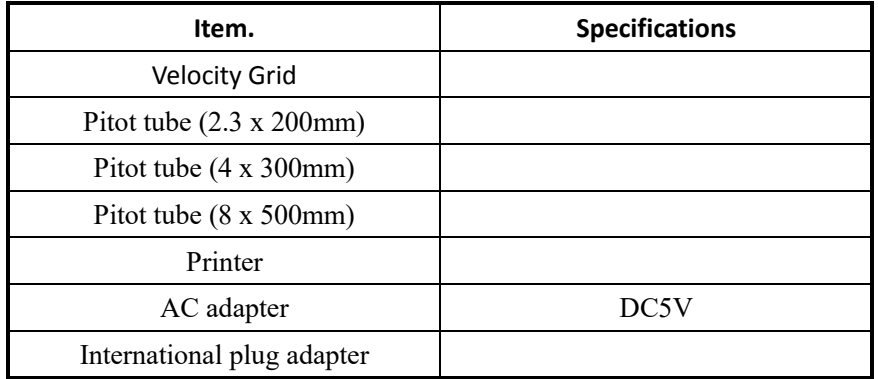

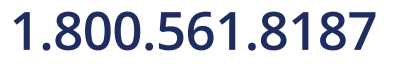

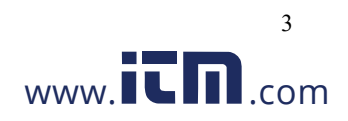

### **Caution.**

The symbols for warning mentioned in this manual are defined below:

#### 〔symbols classifications〕

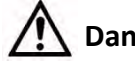

**Danger:** To Prevent Serious Injury or Death

Warnings in this classification indicate a danger that may result in serious injury or death if not observed.

#### **Caution:** To Prevent Damage to the Product

Warnings in this classification indicate a risk of damage to the product that may void the product warranty if not observed.

#### 〔 Description of Symbols〕

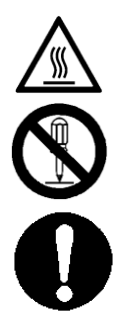

 $\Delta$  This symbol indicates a condition that requires caution (including danger). The subject of each caution is illustrated inside the triangle .

 $\bullet$  This symbol indicates a prohibition. Do not take the prohibited action shown inside or near this symbol.

This symbol indicates a mandatory action. A specific action is given near the symbol.

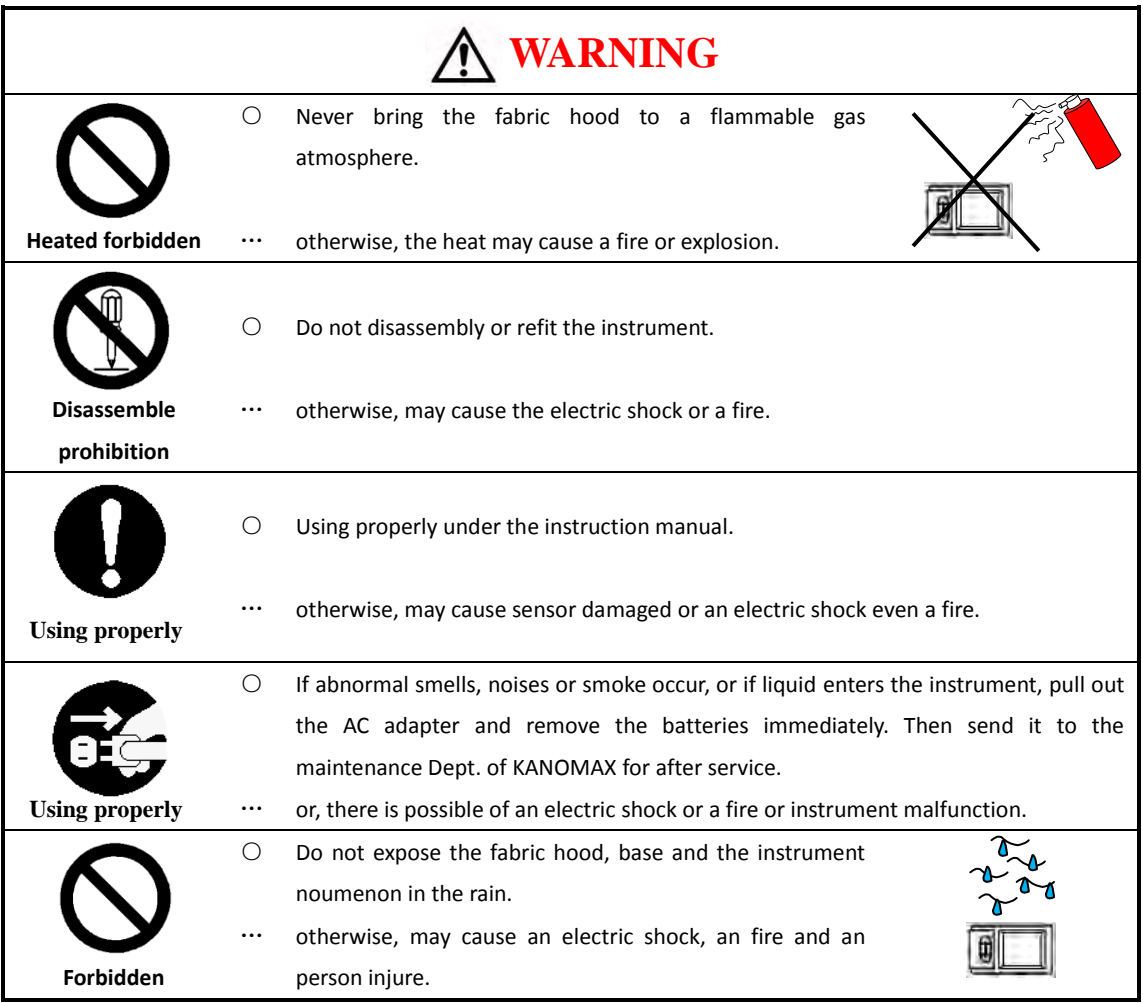

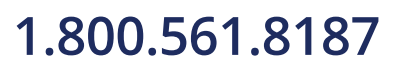

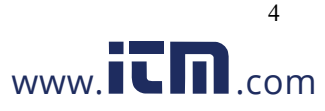

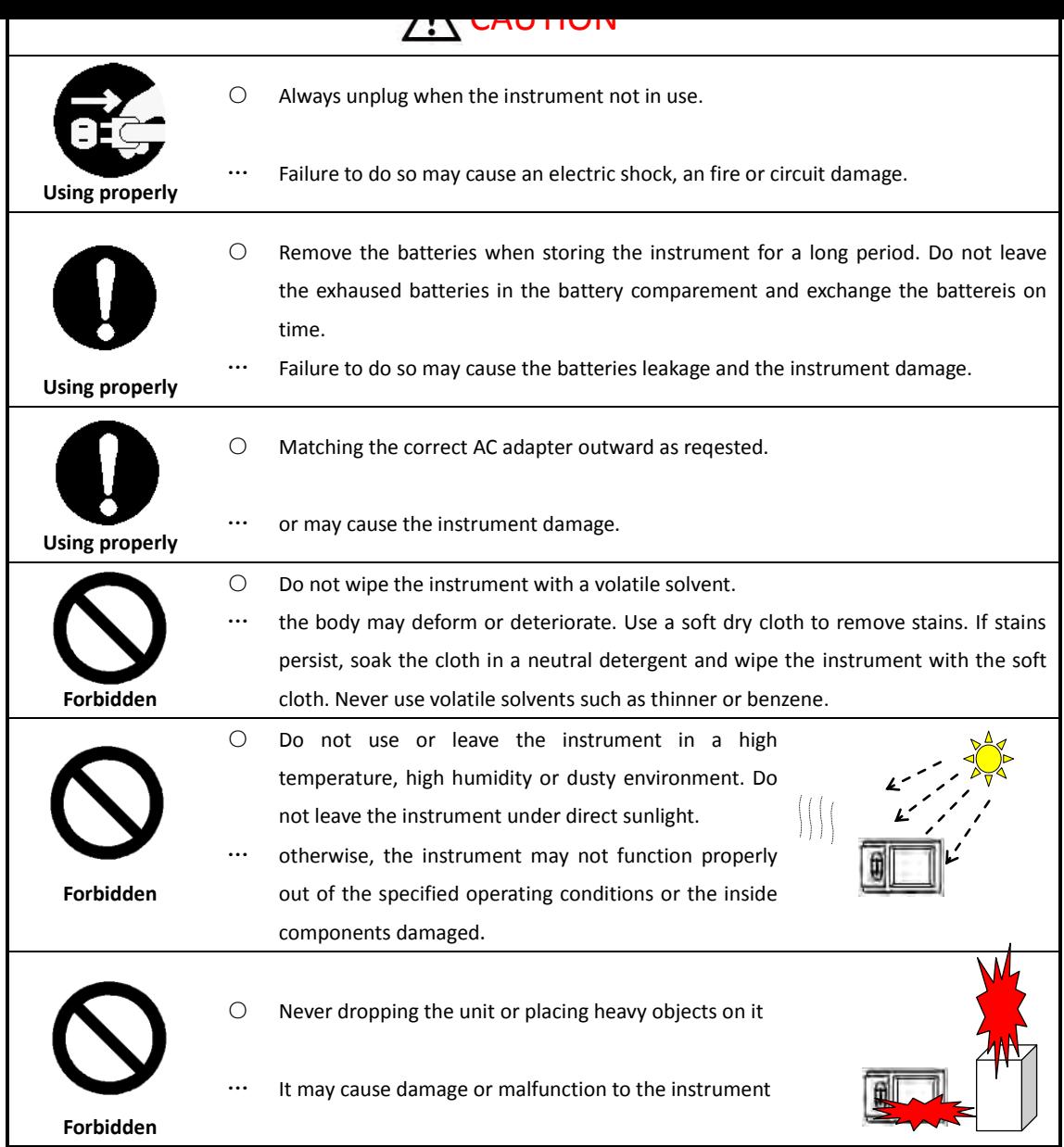

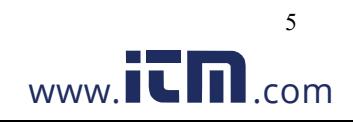

#### **1. Introduction**

Micromanometer Model 6700 is a high-accuracy intelligent test instrument.

#### **1.1. Features**

- 3.5 inch true color LCD.
- Ultra-large Storage capacity: 8000 records
- Blue tooth communication makes remote monitoring and data transferring available.
- Light weight, compact configuration for easy carrying.
- Data printing or transferring to the computer.

#### **1.2. Specifications**

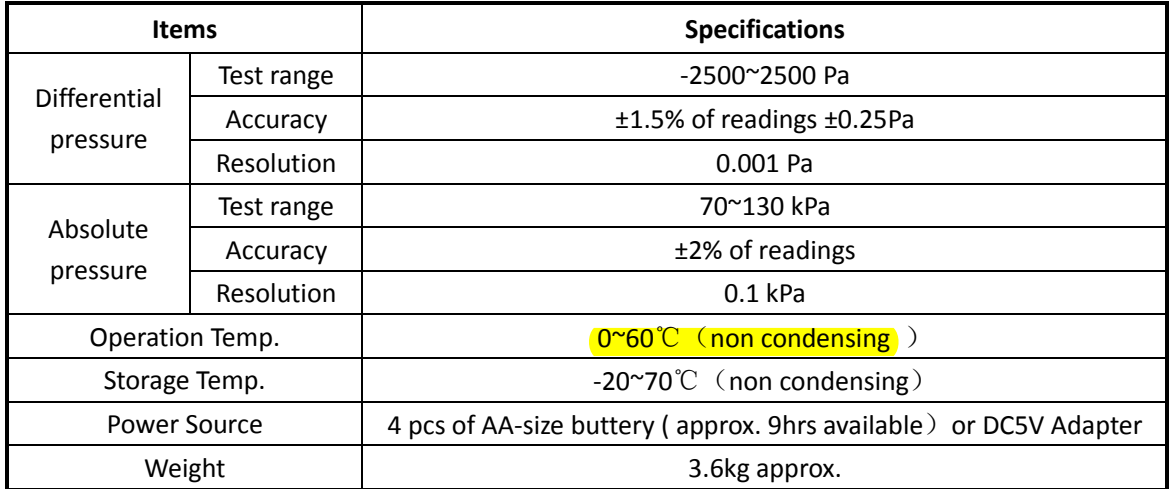

### **2. Outlook & Structure**

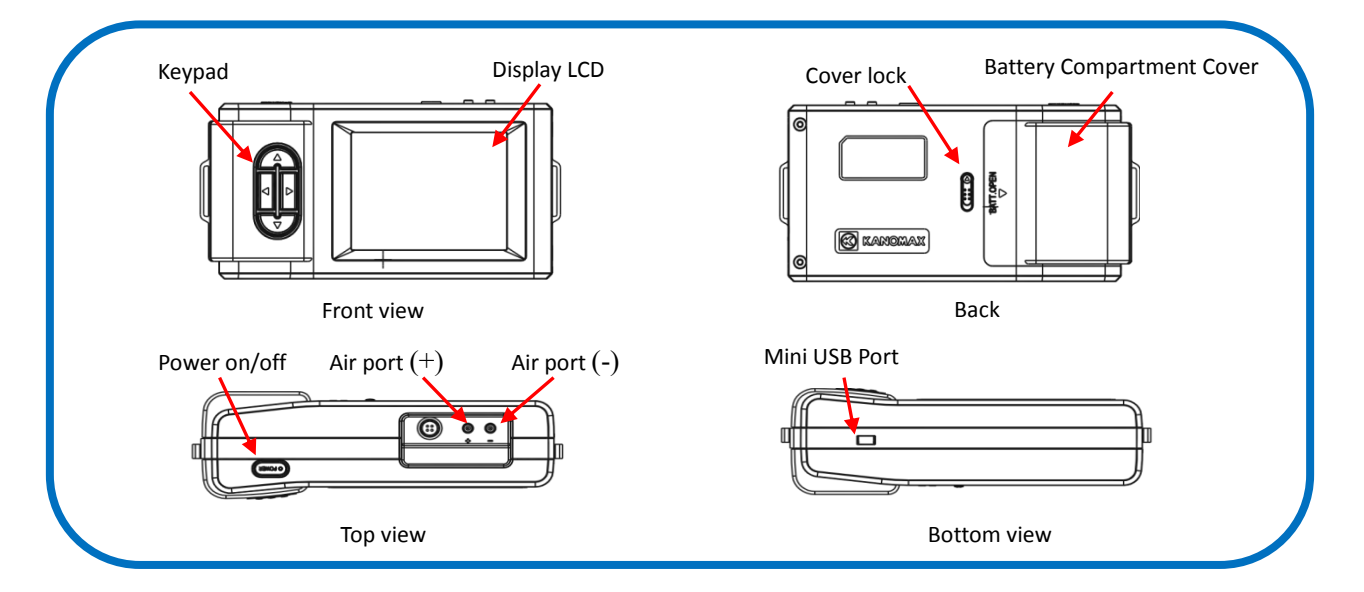

- **3. Settubg up**
- **3.1. Micromanometer**

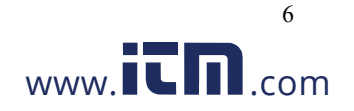

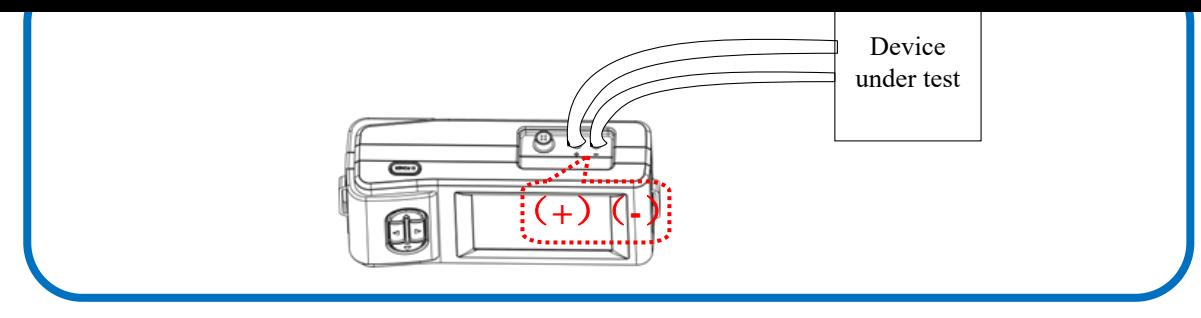

### **3.2. Shoulder Strap**

For convenient view and easy operation, the shoulder strap can be fit for using.

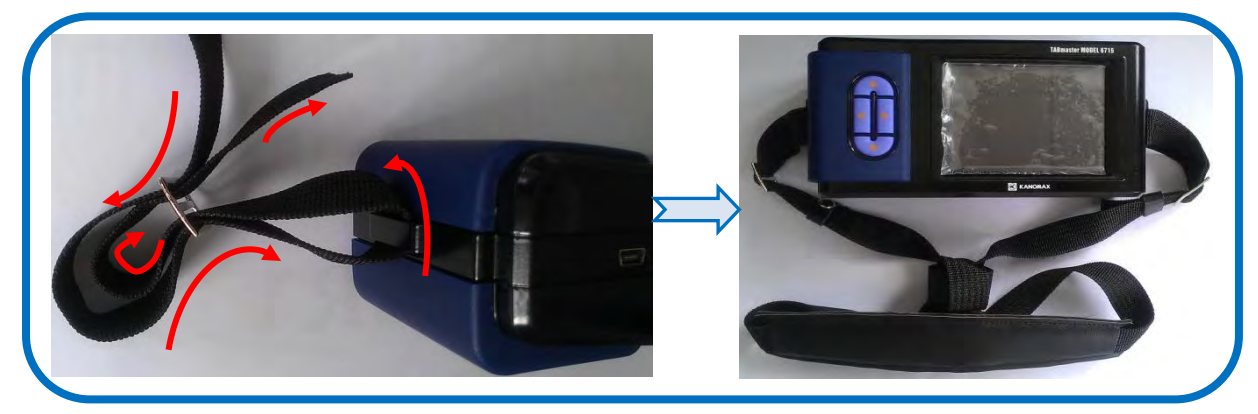

### **4. Operating Instruction**

### **4.1. Power supply**

1. Power by AC adapter.

AC adapter will be as the priority power supply when the AC adapter and batteries are all available using. The specification of the AC adapter is: I/P:AC 110-240V 50/60HZ O/P:DC 5V/2A。

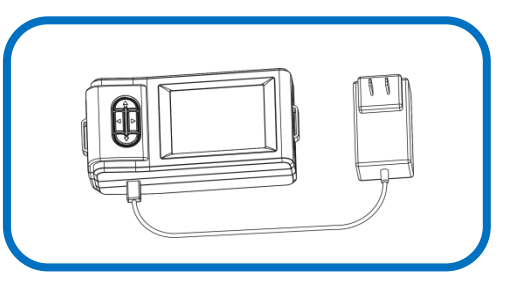

- 2. Power by battery
- 4 AA-size batteries can be used for a power supply.

 Press the compartment cover lock (refer to figure indicating ①/②), and then slide the cover off to open the battery compartment.

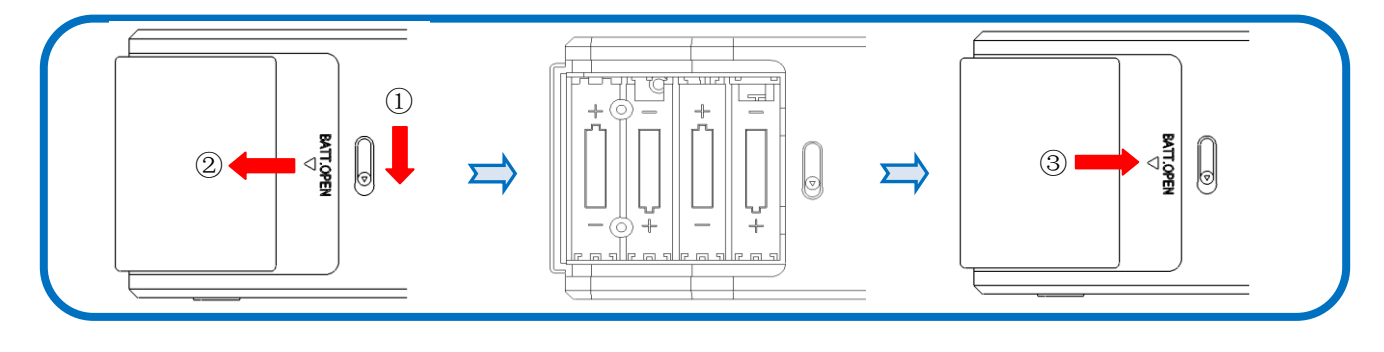

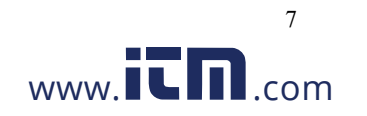

- New alkaline battery or rechargeable Ni-MH battery can be used. Never mix battery types, or battery leakage or damage to the instrument may occur.
- Replace the compartment cover (refer to figure ③). The compartment cover will be automatically locked.
- When power is supplied with batteries, the current charge value will be displayed on the upper of the LCD. When the batteries run out of power, the instrument will turn off.

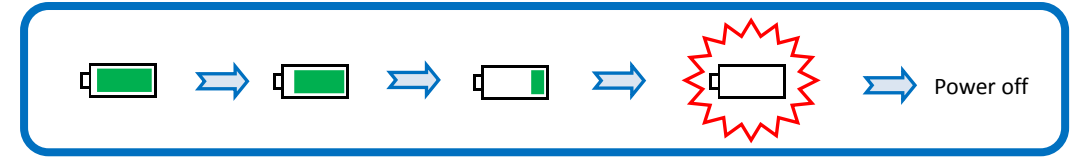

#### Note:

- 1) Do not test with low battery power.
- 2) Do not mixing use full power battery with low power ones for ensure testing well.
- 3) Change the batteries in time when power shows low for ensure testing well.

Put 4 AA-size batteries in and make certain the batteries are correctly oriented.

### **4.2. Start On / Power Off**

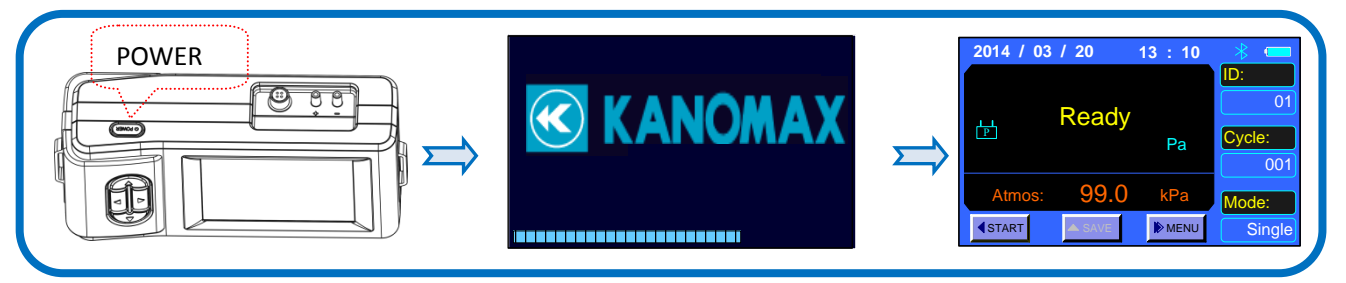

1. Start On

Press button **[POWER]** for 2 seconds for start On, displaying "KANOMAX" then enter into the testing interface.

2. Power Off

Press【POWER】for 2 seconds, shut down and power off.

### **4.3. Keypad operation**

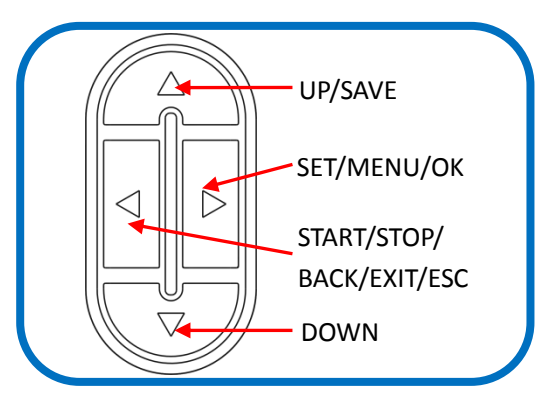

UP: Value increasing or Cursors upward moving.

SAVE: Save the current test results

SET: Store changes or enter into the selected option's next level interface

MENU: On the main screen holding this down for 2 seconds will enter into the main "MENU"

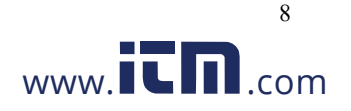

OK:In the "General Setting", pressing for 2 seconds will save the date or time ;

While in the "Record Processing", pressing for 2 seconds will delete saved data.

- START: Begin a measurement in main menu
- STOP: Stop a measurement in main menu
- BACK: Cancel or end an operation or return to the previous screen
- EXIT: Return to the main menu
- ESC: Stop printing when printing
- DOWN:: Value decreasing or Cursors downward moving

### **5. Function test**

#### **5.1. User Interface**

Testing information, parameter settings and the testing conditions will be displayed on the main interface.

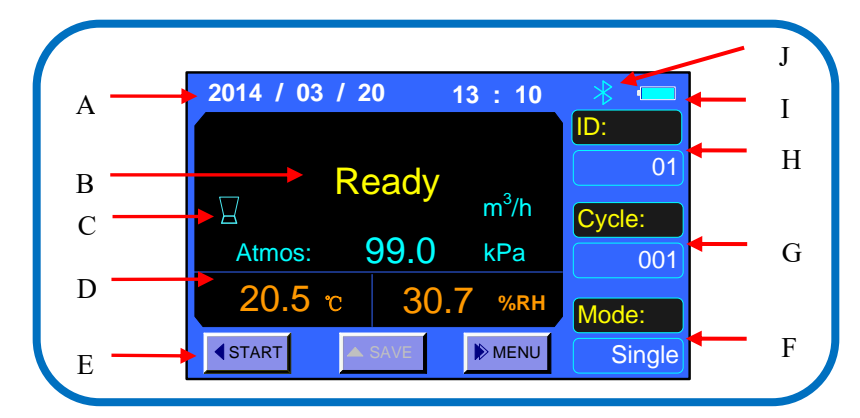

- A. Date and time real-time display the current date and time
- B. Testing data display ——differential pressure and etc.
- C. Tools icon —— working tools display
- D. Testing condition absolute pressure displaying
- E. Keypad —— current status indicating and the grey state is not available.
- F. Testing mode —— display the current testing mode
- G. Cycle—— recorded Cycle quantity
- H. ID—— current ID quantity
- I. Power supply —— AC adapter or batteries
- J. Blue tooth status —— when blue tooth working, the icon display or no icon display with closed.

### **5.2. Single Mode**

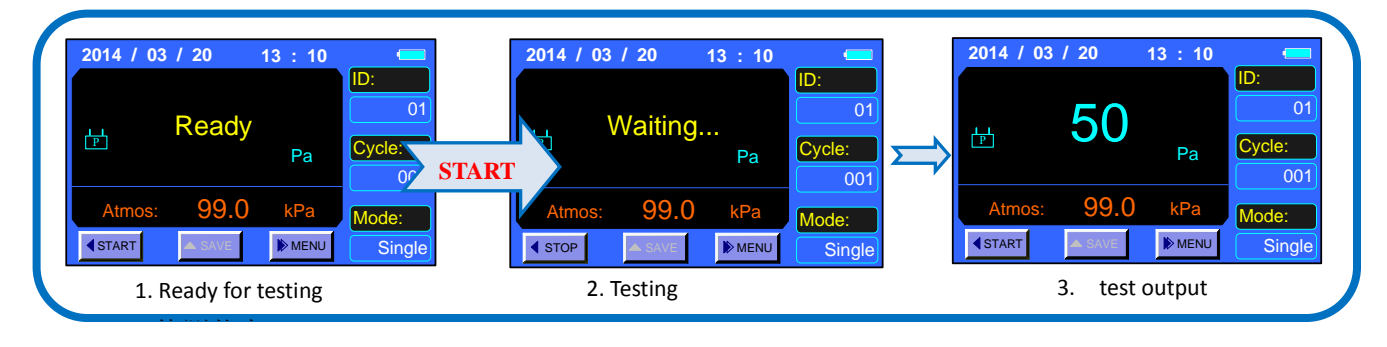

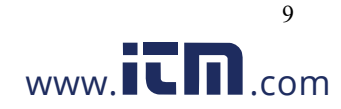

- 1) START: Left-button for the Micromanometer.
- 2) After testing start for about 8s with stably measuring,output displaying the test data and testing wind direction.
- 3) Testing stop when finish outputting.
- 4) Press SAVE for data record with adding 1 to the Cycle value.

### **5.3. Average Mode**

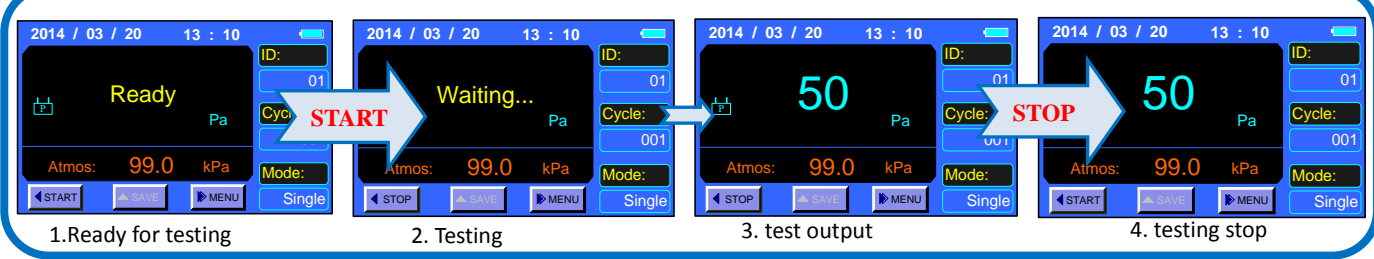

Note:

- 1) START: Left-button for the Micromanometer.
- 2) After testing start for about 8s with stably measuring , output displaying the test data for the first time.
- 3) Go on the testing with frequency of 1s for data updating.
- 4) The continuously outputting is as the average data and be related with the "AvgTime" set by user. More larger of the value of "AvgTime" will get more stable of the testing data.
- 5) If auto-save function On, testing data will be recorded automatically according to the setting "AutoSave" and value of "Cycle" will be added automatically.
- 6) Press "STOP", testing stop. And "STOP" will be as the Left-button for the Micromanometer.

### **6. Menu setting**

when stop for ready, press  $\Box$  for 2s for enter into the menu.

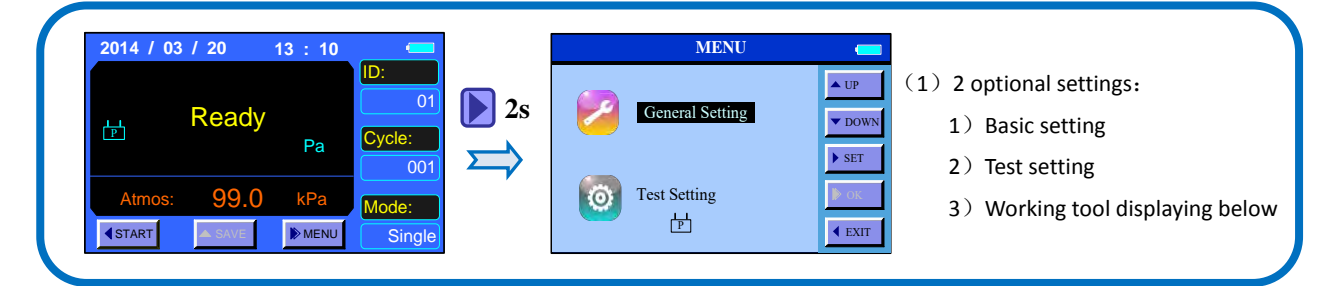

### **6.1. General setting**

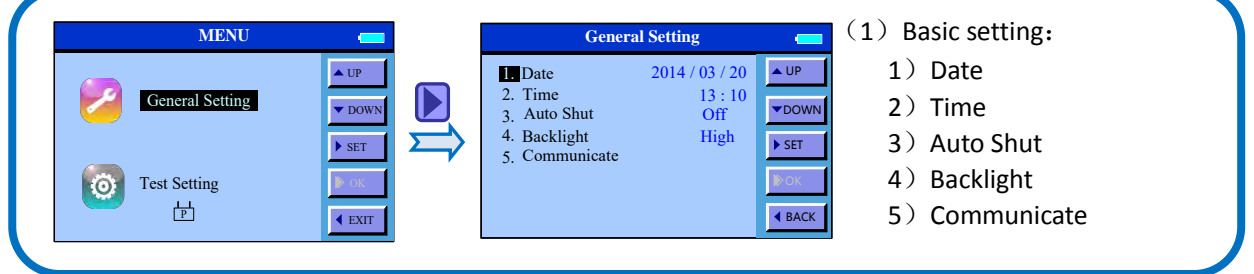

**6.1.1. Date** 

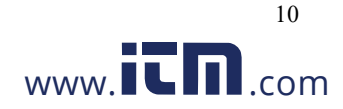

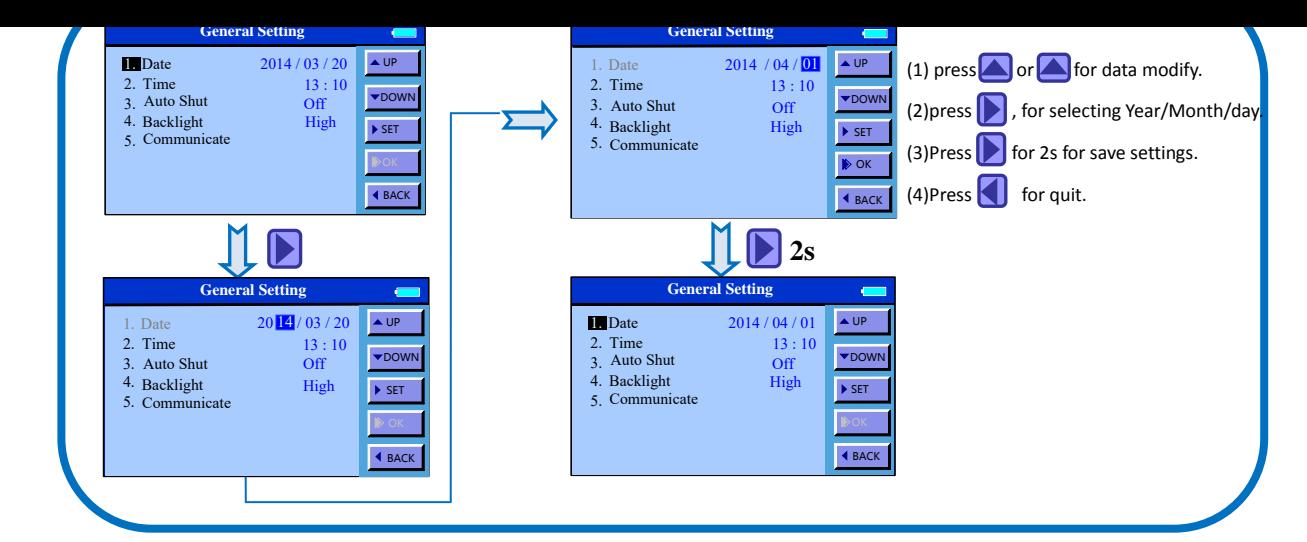

#### **6.1.2. Time**

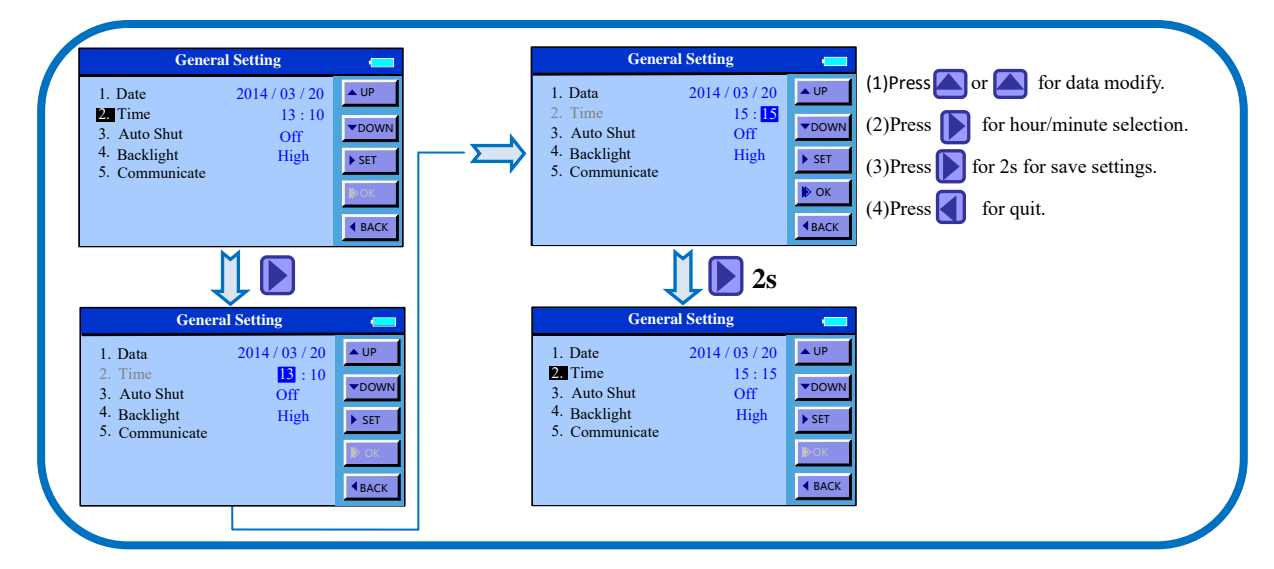

#### **6.1.3. Auto Off**

When instrument not in use, it will be turn off automatically according to Auto-Off time setting to avoid

power waste.

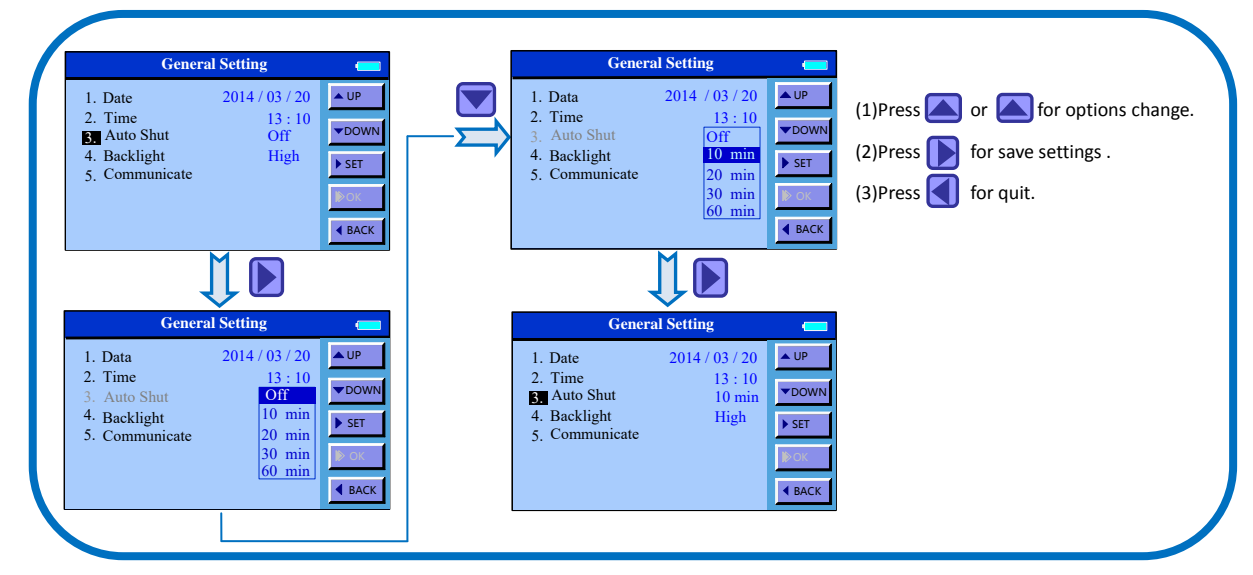

#### **6.1.4. Backlighting**

Adjust the LCD lighting according to the environmental brightness for the best viewing. And meanwhile, the

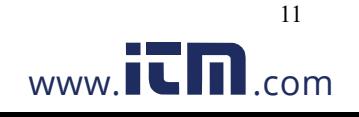

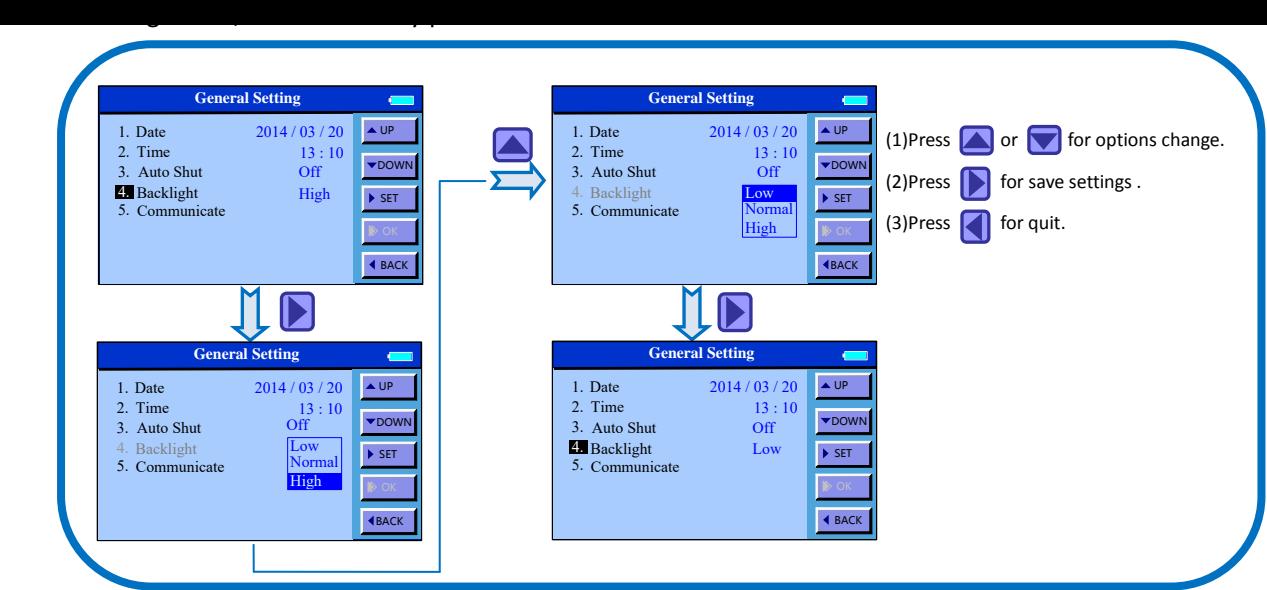

#### **6.1.5. Communication**

Communicate with PC, printer and Bluetooth are available. Data transfer or remote monitoring is available

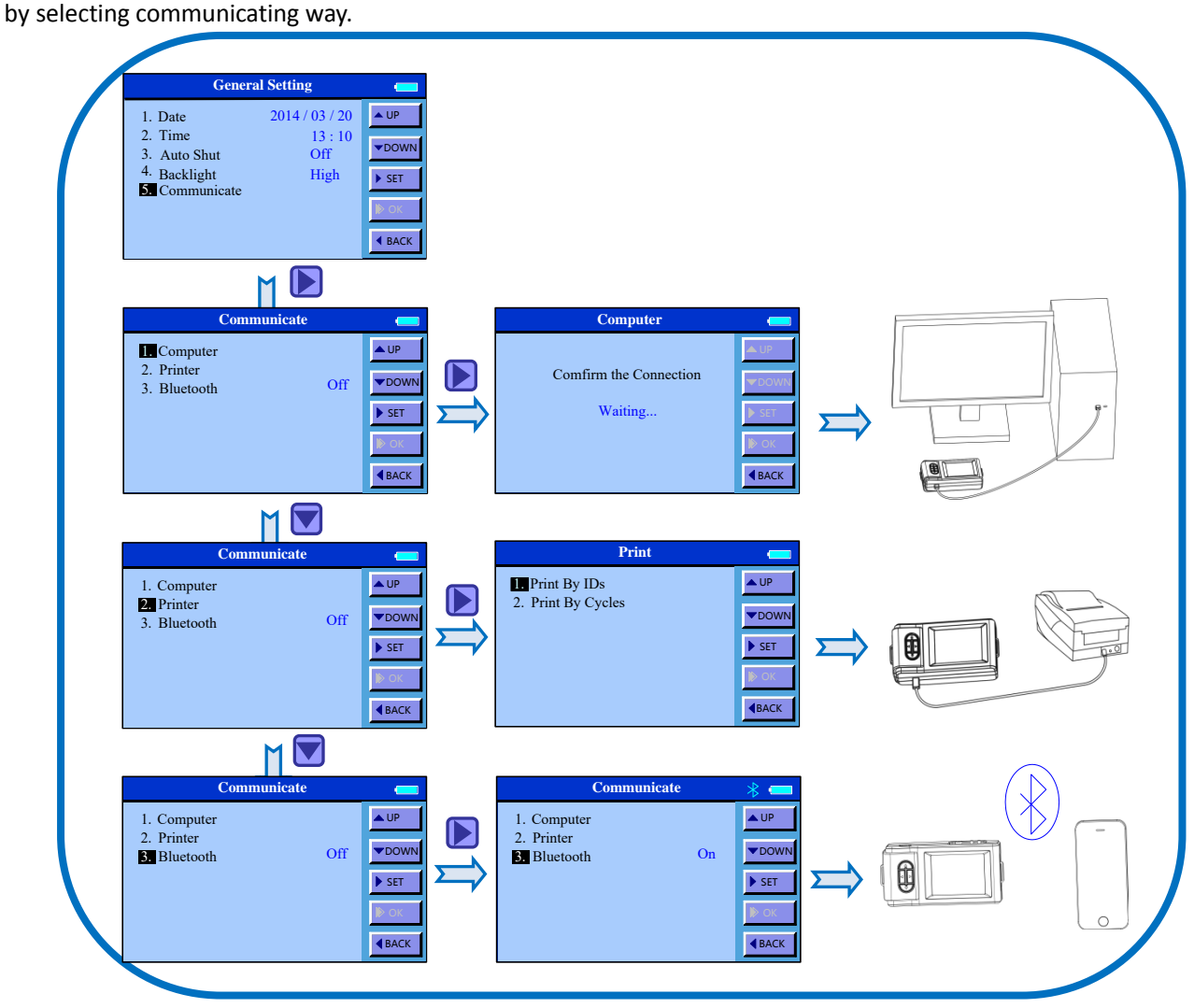

Note:

1) PC communication means to save the testing record to the computer. And the communication cable and software reserved for data-fetching are necessary for using together. Refer to the << Manuel for Data

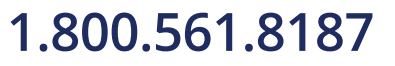

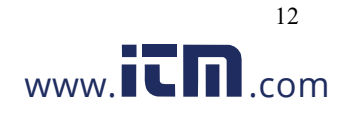

- 2) For printing out the testing record, the optional printer and cables for special are necessary. Printer baud rate is set to 19200 bps and Do not change it. Refer to the << Manuel for RD series Mini printer >>.
- 3) Bluetooth make the remote control and data monitoring available by Hand phone. And our APP software is necessary for using together. Refer to the << Manuel for TAB Mobile>>.
- 4) Shut off the switch when not use the Bluetooth communication for improving battery life.
- 5) If other settings need to be changed when Bluetooth successful communication, you need to shutdown Bluetooth firstly then enter the menu to change other settings. Just as below shown:

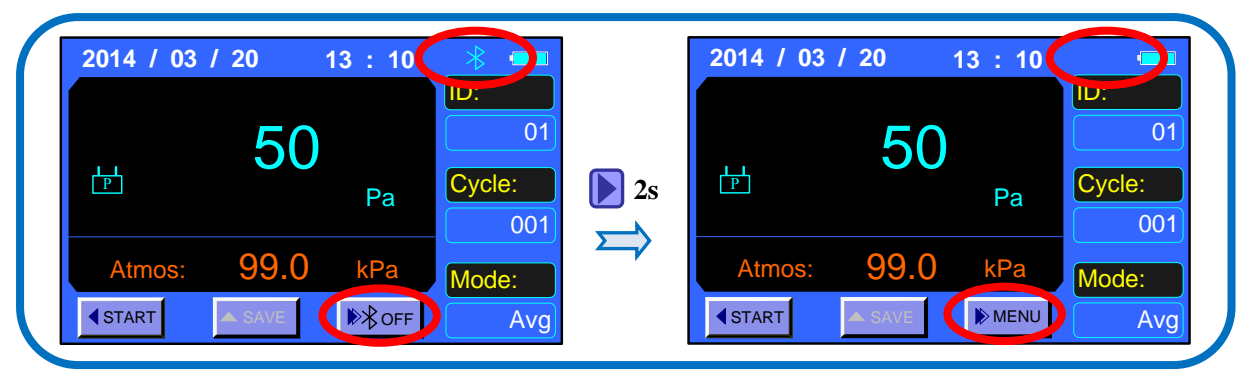

#### **6.2. Test setting**

fetching Software  $\sim$ 

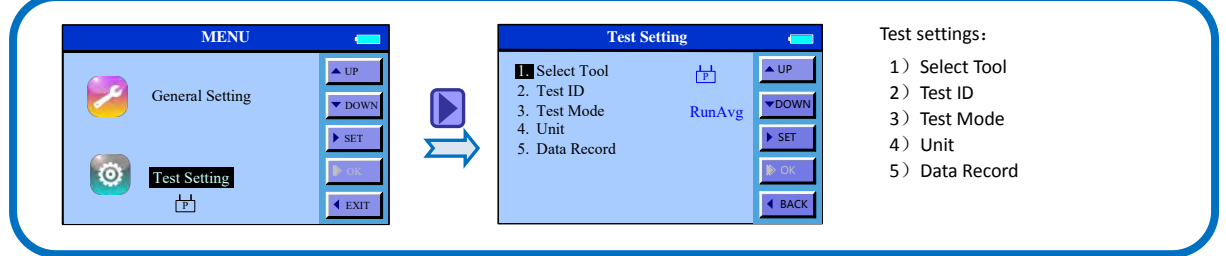

#### **6.2.1. Tools**

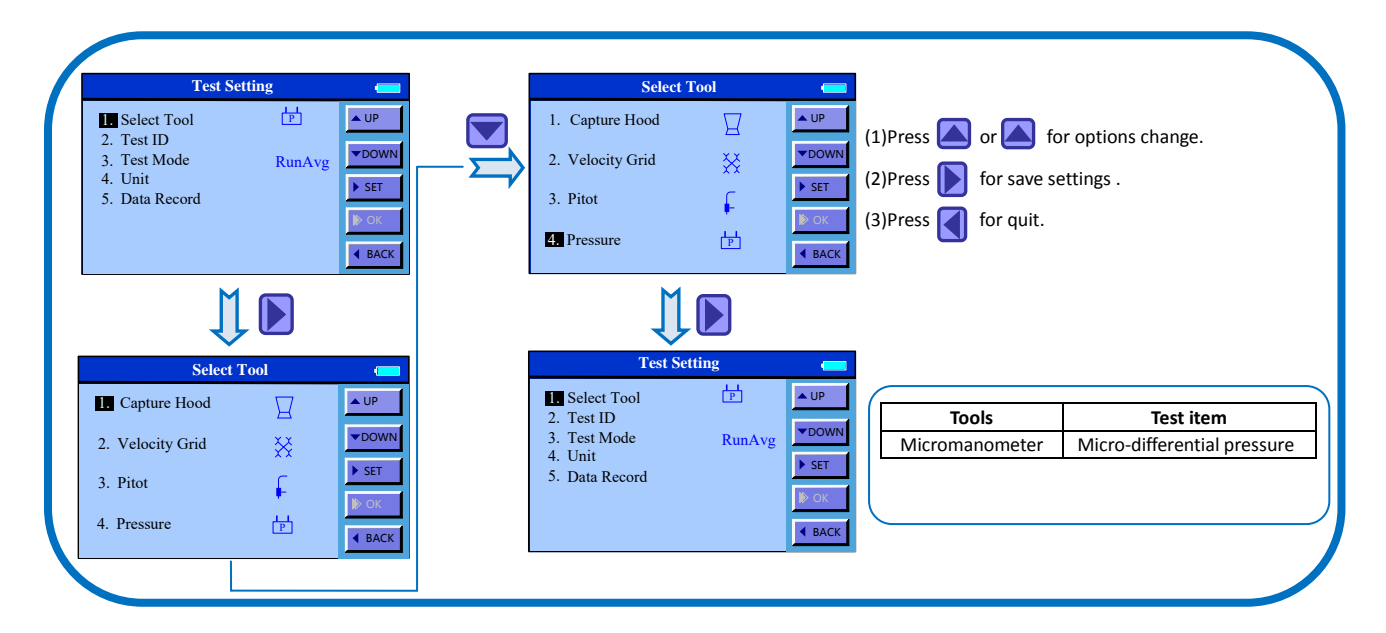

**6.2.2. ID application** 

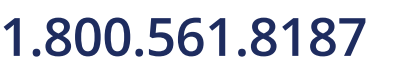

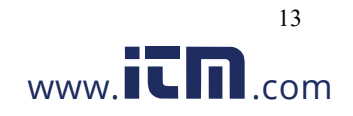

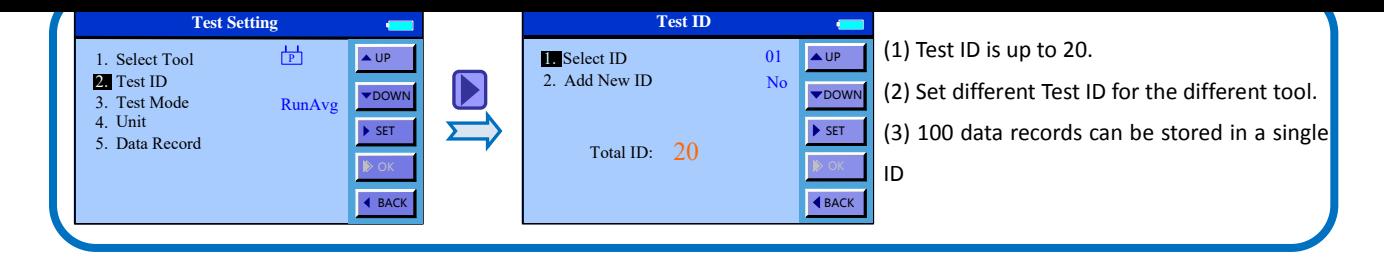

#### **6.2.3. Test Mode**

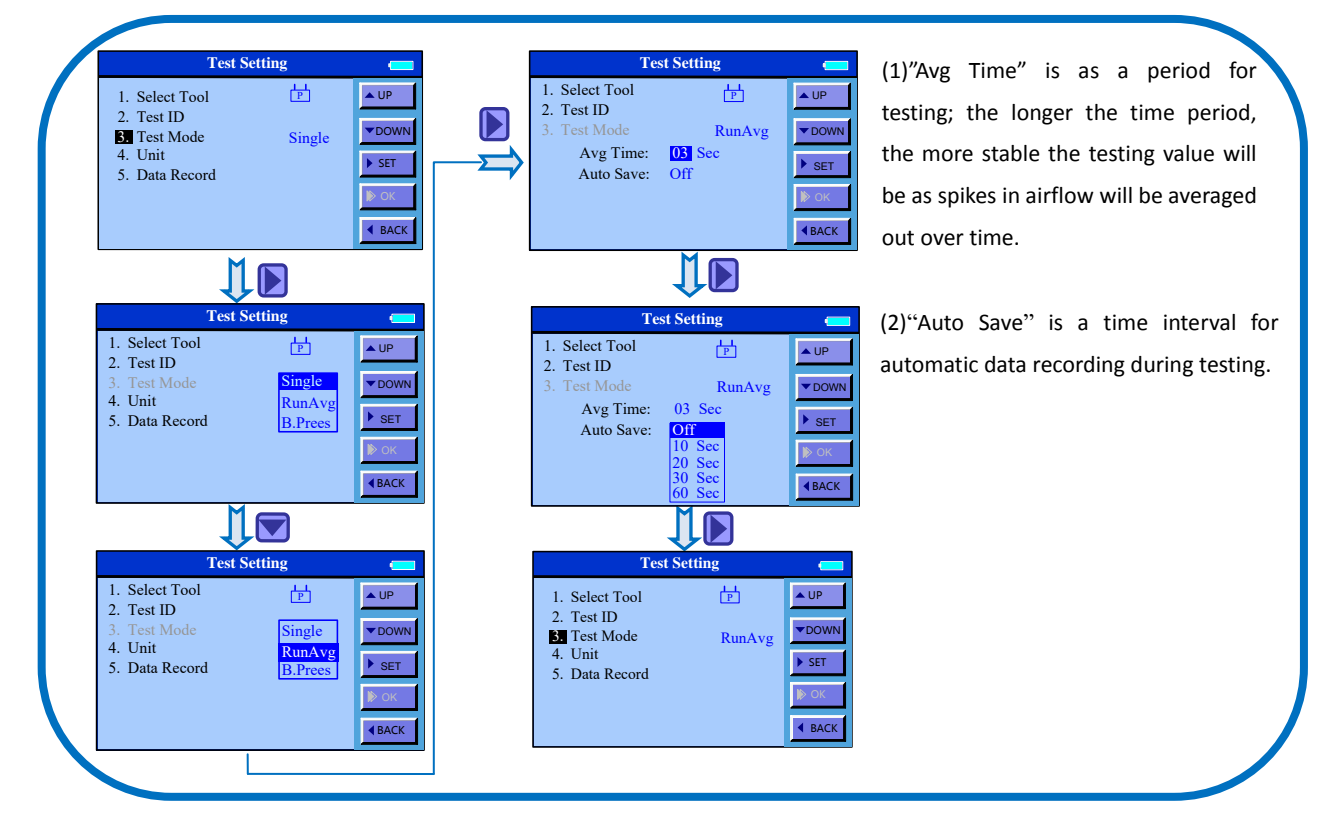

#### **6.2.4. Units**

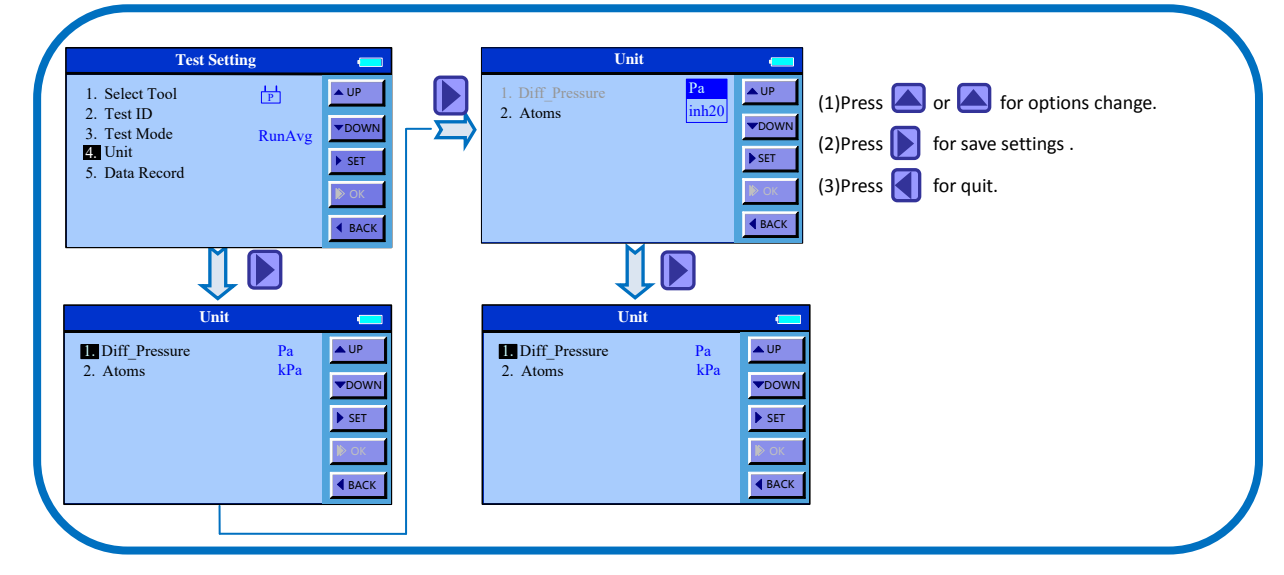

**6.2.5. Data record** 

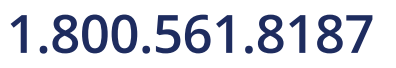

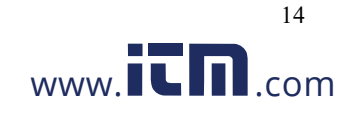

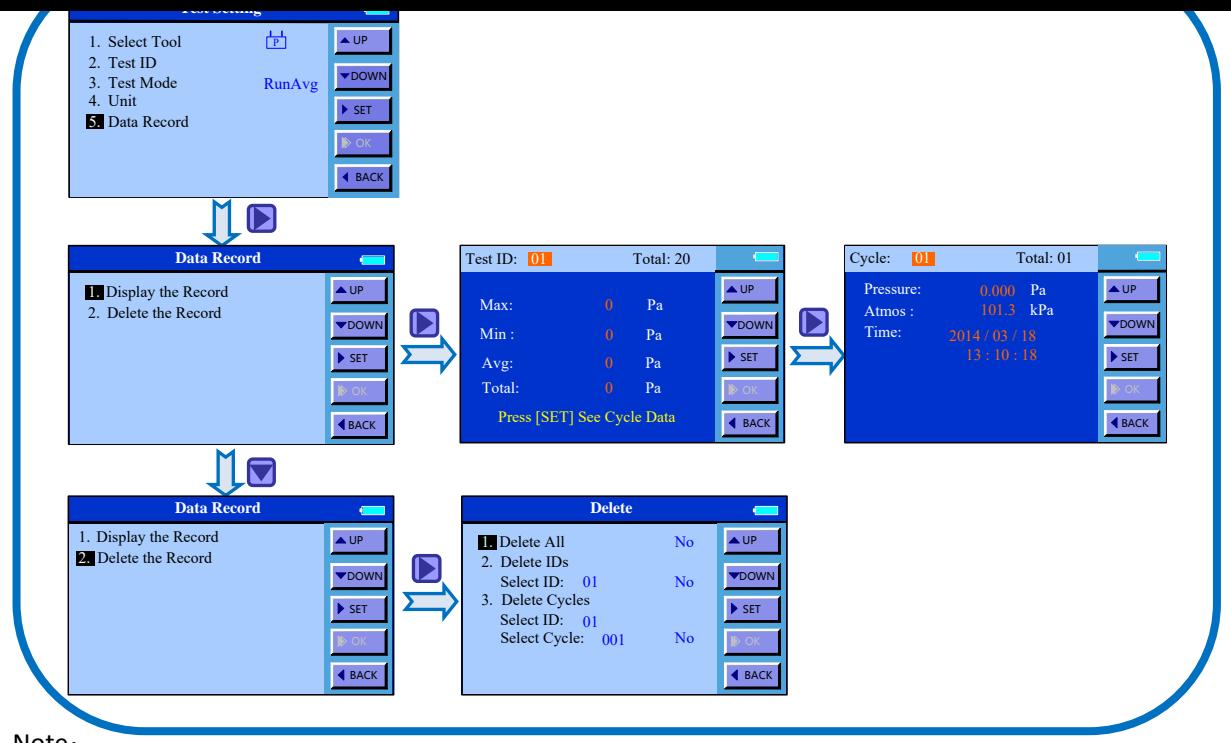

Note:

- 1) Browsing or deleting test data in current testing tools is available for allowed.
- 2) Data exporting by communication function and deleting the non-valid data in time for the effective storage space.
- 3) Pressing  $\triangleright$  for 2 seconds will delete saved data.

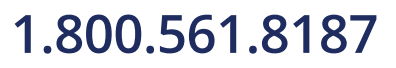

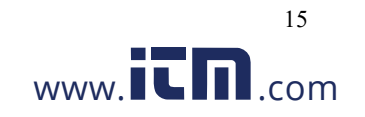

#### **7 Error and Troubleshooting**

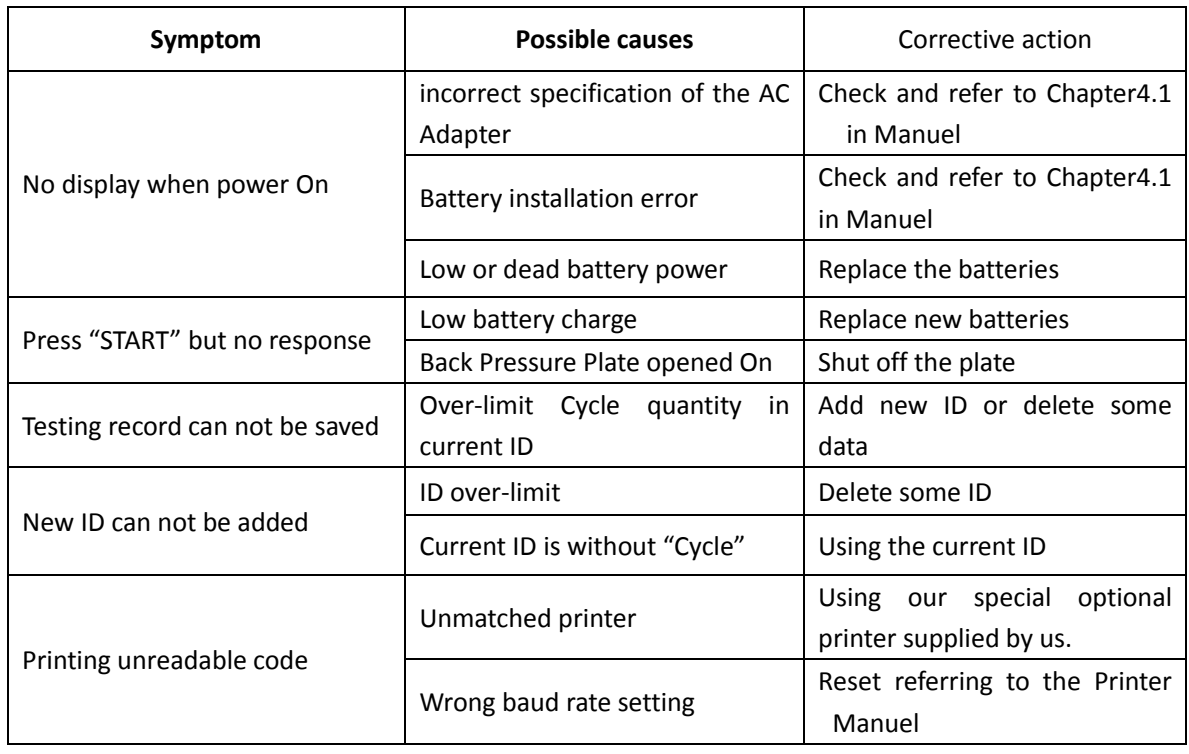

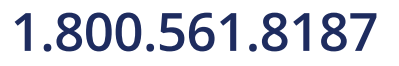

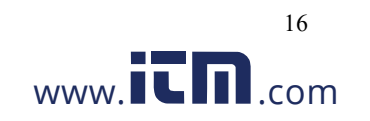

### **8 Warranty and Service**

#### **8.1. Product Warranty**

The limited warranty set forth below is given by KANOMAX GROUP COMPANIES with respect to the KANOMAX brand capture hood and other accessories (hereafter referred to as "PRODUCT") purchased directly from KANOMAX GROUP COMPANIES or from an authorized distributor.

Your PRODUCT, when delivered to you in new condition in its original container, is warranted against defects in materials or workmanship as follows: for a period of one (1) year from the date of original purchase, defective parts or a defective PRODUCT returned to KANOMAX GROUP COMPANIES, as applicable, and proven to be defective upon inspection, will be exchanged for a new or comparable rebuilt parts, or a refurbished PRODUCT as determined by KANOMAX GROUP COMPANIES. Warranty for such replacements shall not extend the original warranty period of the defective PRODUCT.

This limited warranty covers all defects encountered in normal use of the PRODUCT, and does not apply in the following cases:

- (1) Use of parts or supplies other than the PRODUCT sold by KANOMAX GROUP COMPANIES, which cause damage to the PRODUCT or cause abnormally frequent service calls or service problems.
- (2) If any PRODUCT has its serial number or date altered or removed.
- (3) Loss of damage to the PRODUCT due to abuse, mishandling, alternation, improper packaging by the owner, accident, natural disaster, electrical current fluctuations, failure to follow operation, maintenance or environmental instructions prescribed in the PRODUCT's operation manual provided by KANOMAX GROUP COMPANIES, or service performed by other than KANOMAX GROUP COMPANIES. NO IMPLIED WARRANTY, INCLUDING ANY IMPLIED WARRANTY OF MERCHANTABILITY OR FITNESS FOR A PARTICULAR PURPOSE, APPLIES TO THE PRODUCT AFTER THE APPLICABLE PERIOD OF THE EXPRESS LIMITED WARRANTY STATED ABOVE, AND NO OTHER EXPRESS WARRANTY OR GUARANTY, EXCEPT AS MENTIONED ABOVE, GIVEN BY ANY PERSON OR ENTITY WITH RESPECT TO THE PRODUCT SHALL BIND KANOMAX GROUP COMPANIES. KANOMAX GROUP COMPANIES SHALL NOT BE LIABLE FOR LOSS OF STORAGE CHARGES, LOSS OR CORRUPTION OF DATA, OR ANY OTHER SPECIAL, INCIDENTAL OR CONSEQUENTIAL DAMAGES CAUSED BY THE USE OR MISUSE OF, OR INABILITY TO USE, THE PRODUCT, REGARDLESS OF THE LEGAL THEORY ON WHICH THE CLAIM IS BASED, AND EVEN IF KANOMAX GROUP COMPANIES HAS BEEN ADVISED OF THE POSSIBILITY OF SUCH DAMAGES. IN NO EVENT SHALL RECOVERY OF ANY KIND AGAINST KANOMAX GROUP COMPANIES BE GREATER IN AMOUNT THAN THE PURCHASE PRICE OF THE PRODUCT SOLD BY KANOMAX GROUP COMPANIES AND CAUSING THE ALLEGED DAMAGE. WITHOUT LIMITING THE FOREGOING, THE OWNER ASSUMES ALL RISK AND LIABILITY FOR LOSS, DAMAGE OF, OR INJURY TO THE OWNER AND THE OWNER'S PROPERTY AND TO OTHERS AND THEIR PROPERTY ARISING OUT OF USE OR MISUSE OF, OR INABILITY TO USE, THE PRODUCT NOT CAUSED DIRECTLY BY THE NEGLIGENCE OF KANOMAX GROUP COMPANIES. THIS LIMITED WARRANTY SHALL NOT EXTEND TO ANYONE OTHER THAN THE ORIGINAL PURCHASER OF THE PRODUCT, OR THE PERSON FOR WHOM IT WAS PURCHASED AS A GIFT, AND STATES THE PURCHASER'S EXCLUSIVE REMEDY.

#### **8.2. After service**

- When you have a problem with your instrument, please check out the "Common Trouble Shooting" section first.
- If that does not help, please contact your local distributor, or contacts on the last page.
- During the warranty period, we will repair at no charge a product that proves to be defective due to material or workmanship under normal use. (See Section 14.1 Warranty)
	- All return shipping charges are the responsibility of the customer.

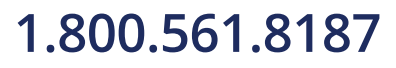

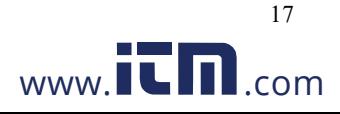

- Upon request, we will repair the instrument at the customer's expense, if the instrument's performance is found to be recoverable by providing the repair.
- Replacement parts are available for a minimum period of five (5) years after termination of production. This storage period of replacement parts is considered as the period during which we can provide repair service. For further information, please contact your local distributor, or contacts on the last page.

When making an inquiry, please provide the following information:

- $*$  PRODUCT NAME
- \* Model No.
- \* Serial No.
- \* Description of the problem : ----------
- \* Data of Purchase: Day, Month and Year

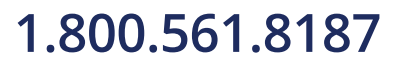

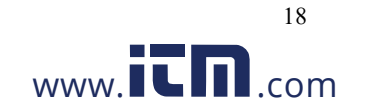